## **Viewing Position Text and Link**

- 1. To get the ad language and application link
  - a. Find the position in your list of positions

## **Positions**

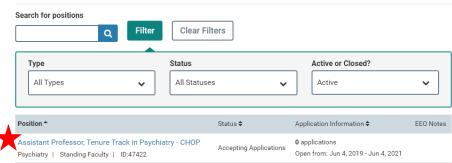

b. Click "Position Actions" and then click "View position details."

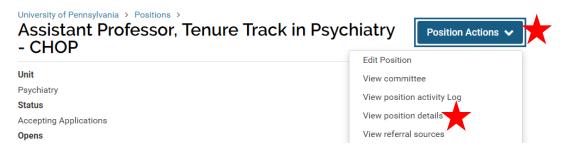

c. Here, you will find the position URL and description. All of the text in the "Position Description" section must be utilized for any external publication. Please note the location of the position title.

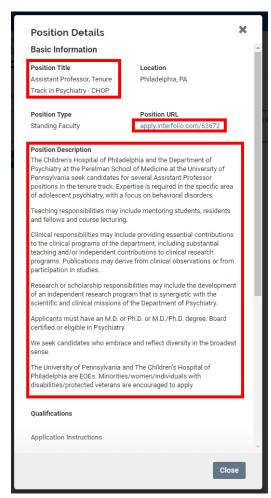